## インターネット出願までの手続き Internet application procedure

・日本語 Japanese <https://www.webshutsugan.com/hiroshima-u/portal/top/>

①HPに入る Enter HP

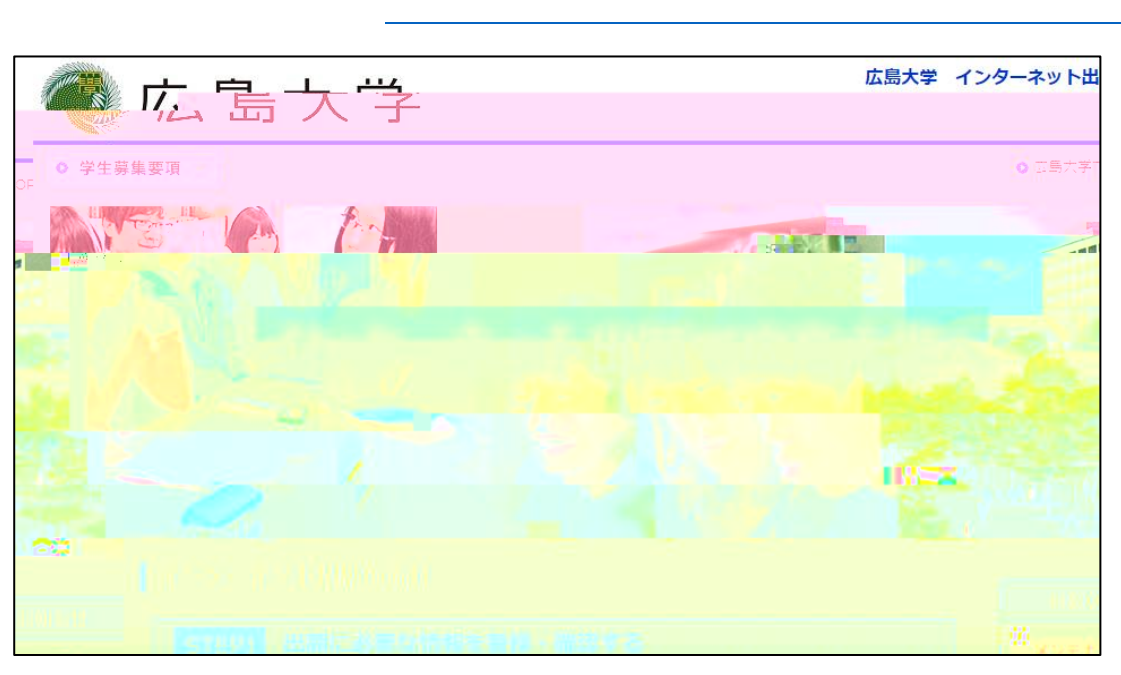

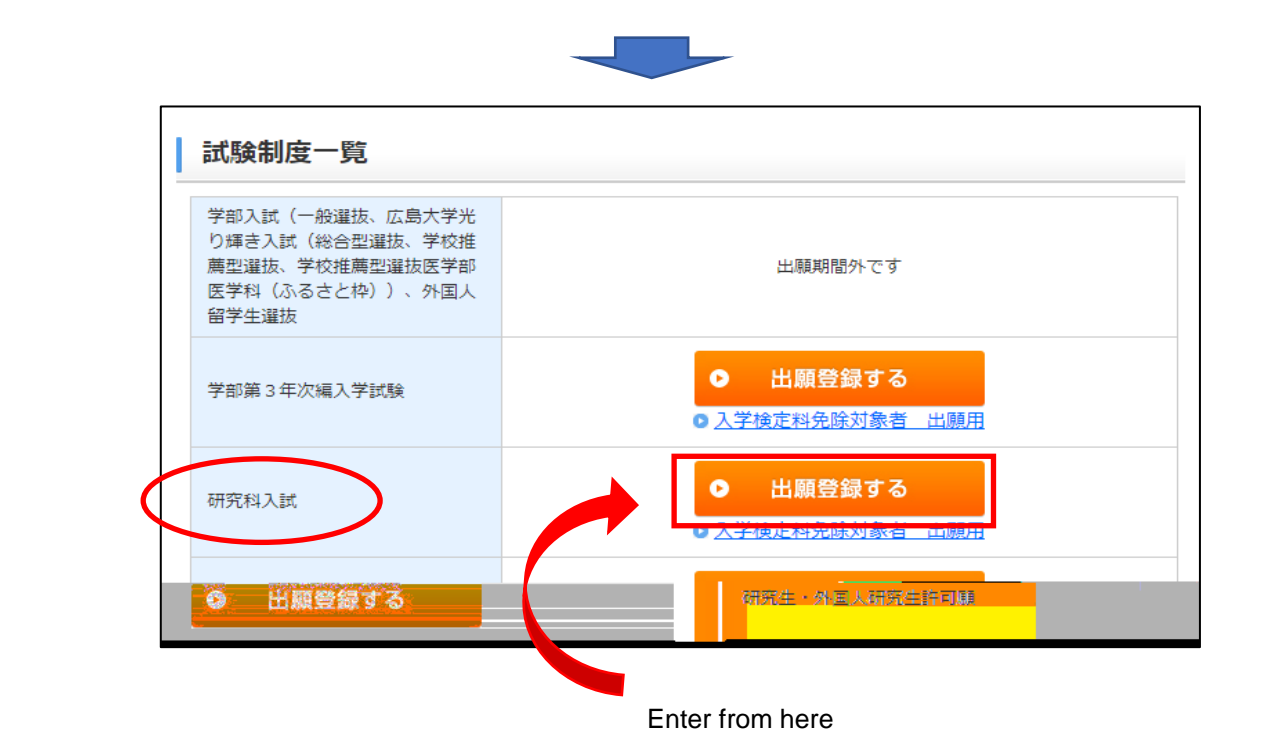

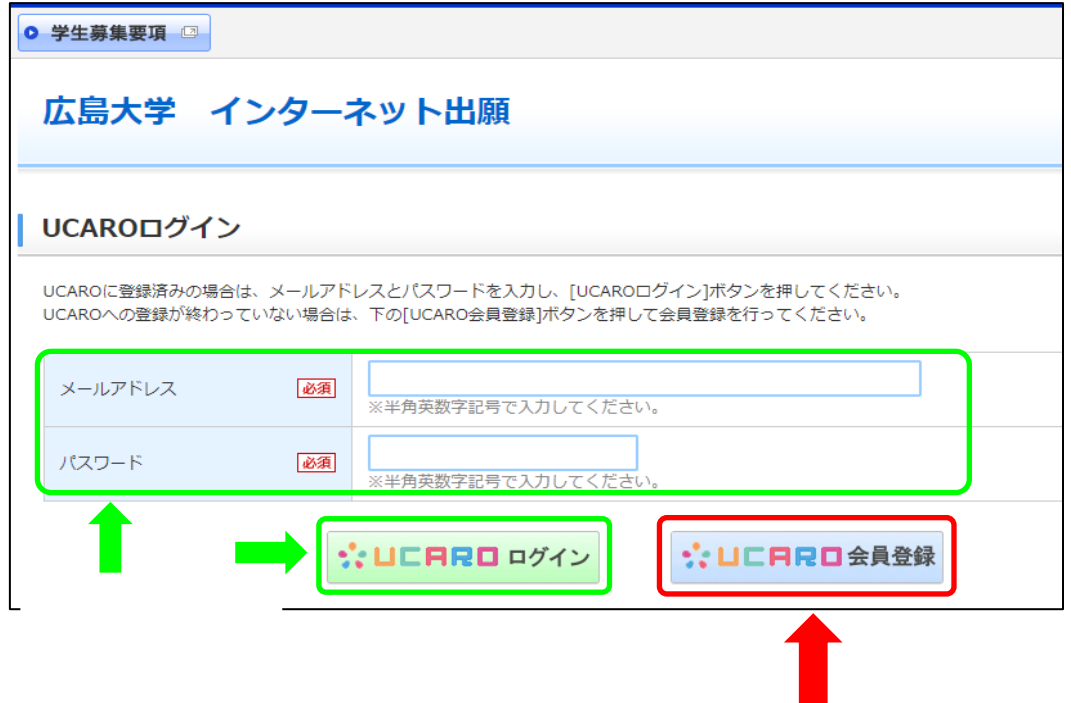

ステップ1 step1

## ステップ2 step2

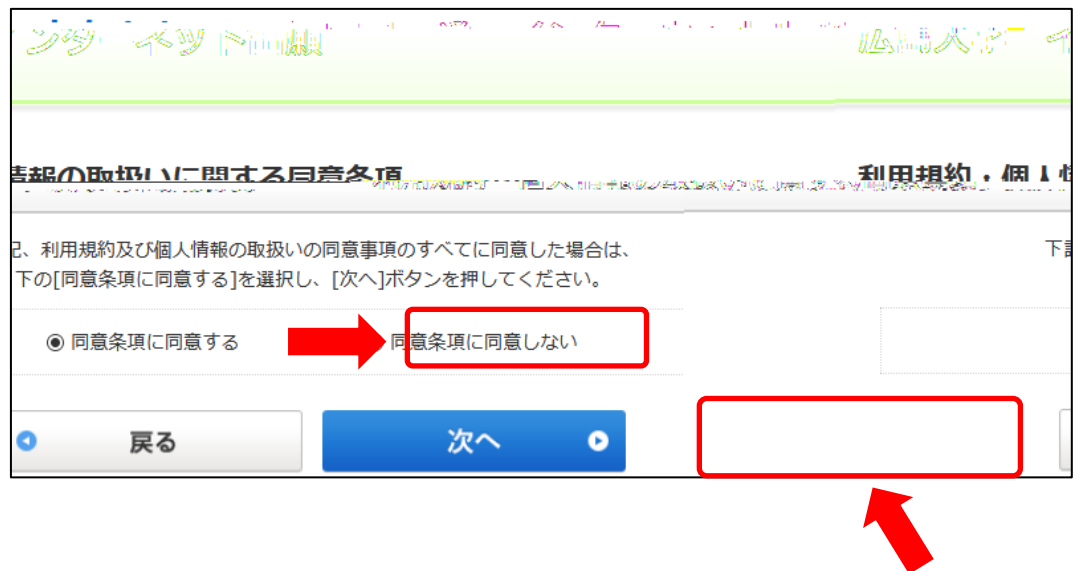

次のページからは,動画にもあるように,手順に沿って手続きを進めてください。 From the next page, follow the instructions on HP to enter.

登録が完了したら,出願番号(6桁)が表示されます。 When registration is complete, the application number (6 digits) will be displayed. ●日本国内在住 Residents of Japan ●日本国外在住 Those who live outside of Japan